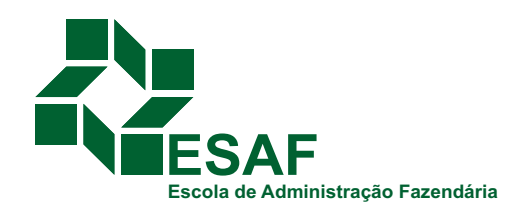

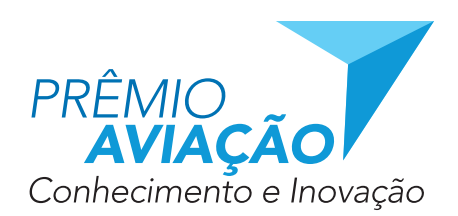

# **CATEGORIA 2 INICIATIVAS DE INOVAÇÃO**

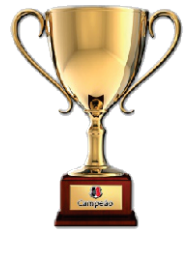

3º *Lugar*

## **020I**

# **FERNANDO VENANCIO PINHEIRO\***

26 *Anos*

# RIO DE JANEIRO - RJ SKYLOGS - Aplicativo Para Diário de Bordo Eletrônico

**\* Co-autor: VICTOR RICHA DABARIAN** 

Idealização

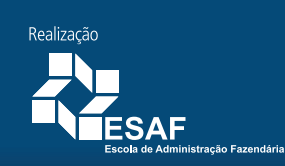

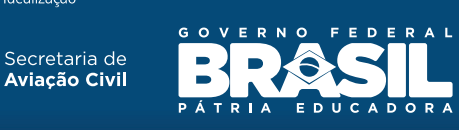

**Prêmio de Desenvolvimento e Inovação da Aviação Civil** Categoria – Iniciativas de Inovação

**SkyLogs** APLICATIVO PARA DIÁRIO DE BORDO ELETRÔNICO

### CONTEÚDO

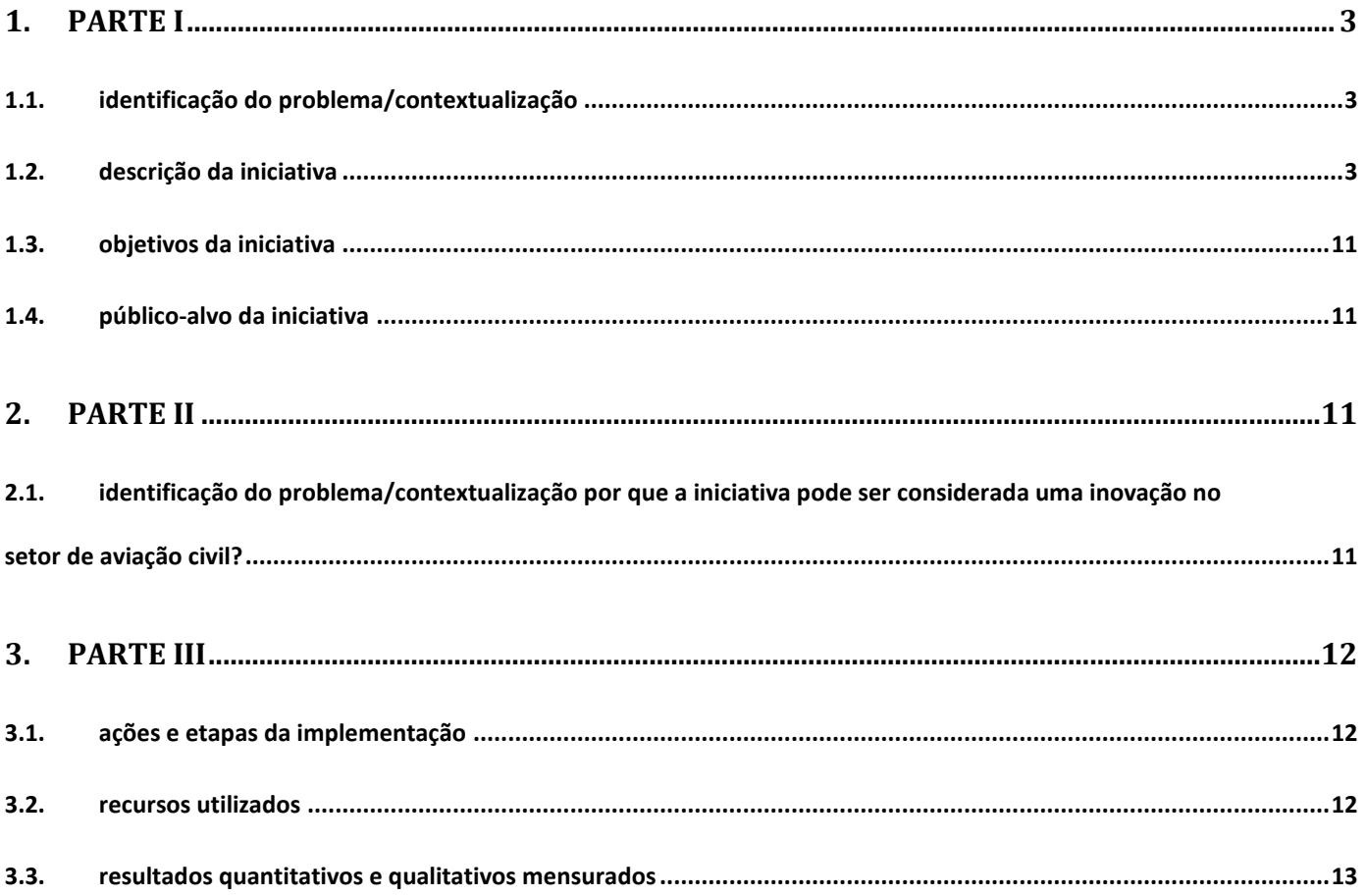

#### <span id="page-3-0"></span>1. **PARTE I**

#### <span id="page-3-1"></span>1.1. IDENTIFICAÇÃO DO PROBLEMA/CONTEXTUALIZAÇÃO

Hoje em dia os registros de voos contidos em diário de bordo são obrigatoriamente mantidos em formato de papel. A própria criação de um registro de voo pelo tripulante está sujeita a erros (pois exige uma série de cálculos a serem feitos baseados em diversos aspectos do voo) e na maioria das vezes o respectivo tripulante cria o resgistro de voo no fim do voo ou de sua jornada de trabalho, quando o nível de cansaço já é alto. E o que constatamos estudando o mercado de empresas de táxi aéreo é a falta de tecnologia que suporte esse tipo de operação.

Manter ou gerenciar registros na forma de papel dentro de uma empresa que trabalha com fretamentos de voo se torna uma tarefa trabalhosa. A compilação das horas voadas para fins de manuteção é muitas vezes demorada, fazendo com que, por exemplo, o setor de Controle Técnico de Manutenção da empresa sofra atrasos. O acesso aos dados para fins de análise é praticamente impossível. Não é fácil, por exemplo, responder às seguintes perguntas: quantas horas o tripulante A voou este ano? Quantos pousos a aeronave PP-AAA teve nas últimas duas semanas? Etc.

#### <span id="page-3-2"></span>1.2. DESCRIÇÃO DA INICIATIVA

O SKYLOGS representa um ramo do Módulo de Operações sistema SKYTOOLS, desenvolvido com o objetivo de atender oficinas de manutenção e táxis aéreos de forma diferenciada, utilizando tecnologia de ponta para gerenciar os processos que constituem o modelo de negócio dessas empresas. O aplicativo *SKYLOGS* foi desenvolvido com o auxílio de empresas de táxi aéreo, utilizando-se do *know-how* de consultores da ANAC, pilotos e profissionais do setor aeronáutico.

A iniciativa visa construir um fluxo de dados confiável, eficiente e em tempo real entre o registro de um voo criado pelo respectivo tripulante e o setor de operações de sua empresa. Consiste num aplicativo desenvolvido para iOS (iPad, iPhone) que permite que o tripulante registre todos os aspectos do voo já em forma digital. A partir desses dados, realiza os cálculos necessários de forma automática e precisa, suavizando e dando confiabilidade ao trabalho de registro feito pelo tripulante. E, ao finalizar o voo, é possível enviá-lo diretamente via conexão com a internet para o sistema do setor de operações *(SKYTOOLS)*.

Ao receber o voo, o setor de operações tem a chance de conferir os dados informados pelo tripulante e fazer uma última verificação sobre a corretude das informações antes de que o voo seja de fato importado para a base de dados do *SKYTOOLS* como um voo válido. Ao longo do processo de desenvolvimento detectamos que esse passo de verificação é importantíssimo, minimizando ainda mais os possíveis erros de digitação e aumentando a confiabilidade da solução.

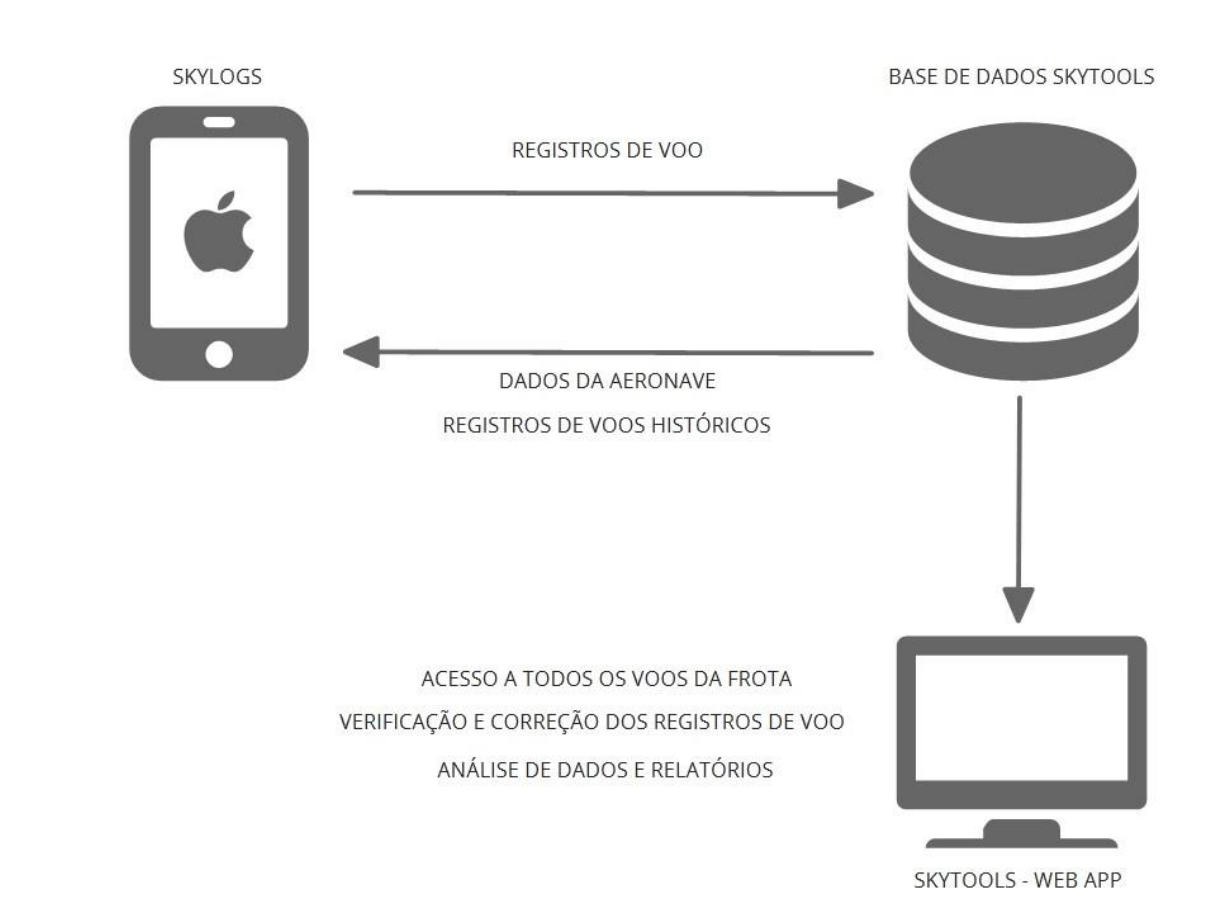

Foto 1 - Diagrama de casos de uso e arquitetura da solução.

Sendo assim, o aplicativo *SKYLOGS* dá vida ao diário de bordo, tornando-o acessível tanto pelo setor de operações quantos pelos tripulantes, exibindo em tempo real os voos criados para as diversas aeronaves e atualizando de forma integrada todos os seus contadores (horas, pousos, ciclos, etc). Com isso, podemos finalmente oferecer à empresa acesso ubíquo à informação dos registros de voos de sua frota. A seguir, fotos do aplicativo SKYLOGS:

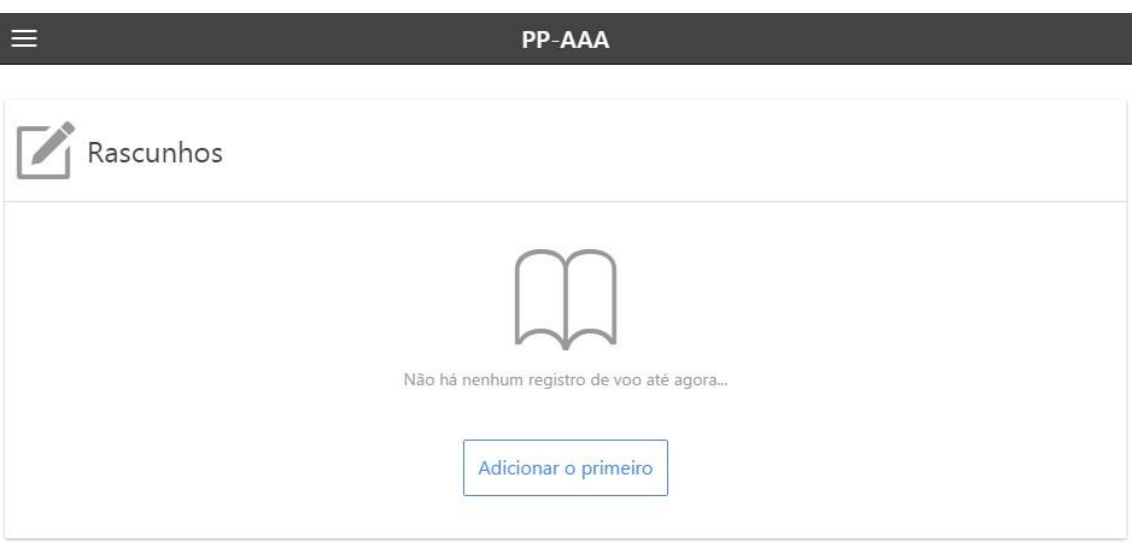

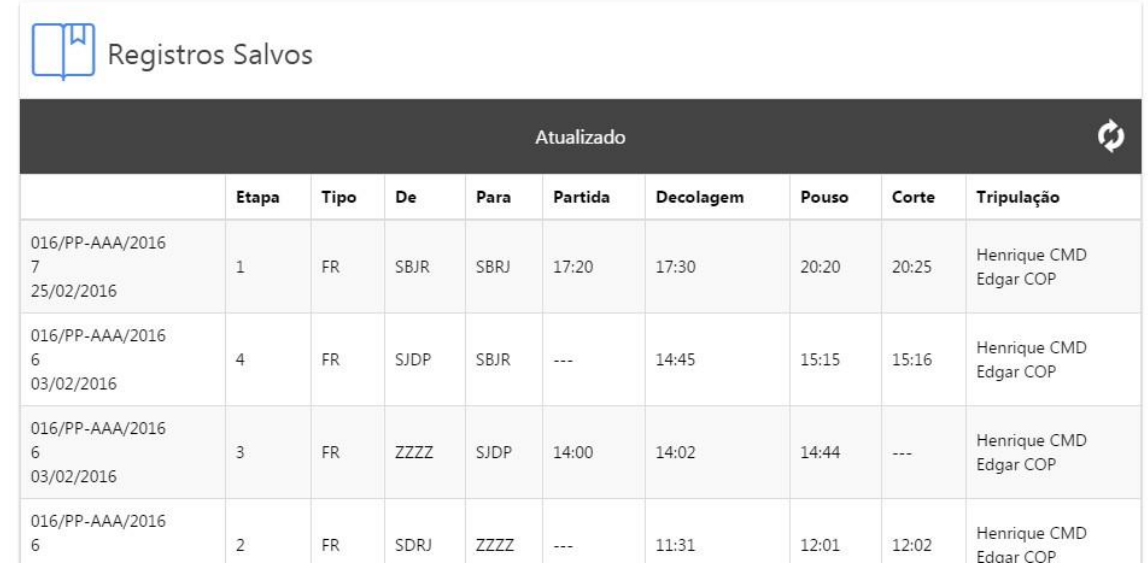

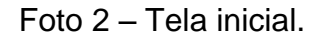

Nesta tela inicial o tripulante tem acesso aos rascunhos de voo que ele está criando e aos Registros Salvos, que são os voos já validados pela equipe de operações e importados para a base de dados *SKYTOOLS*.

 ${\sf CT}$ 

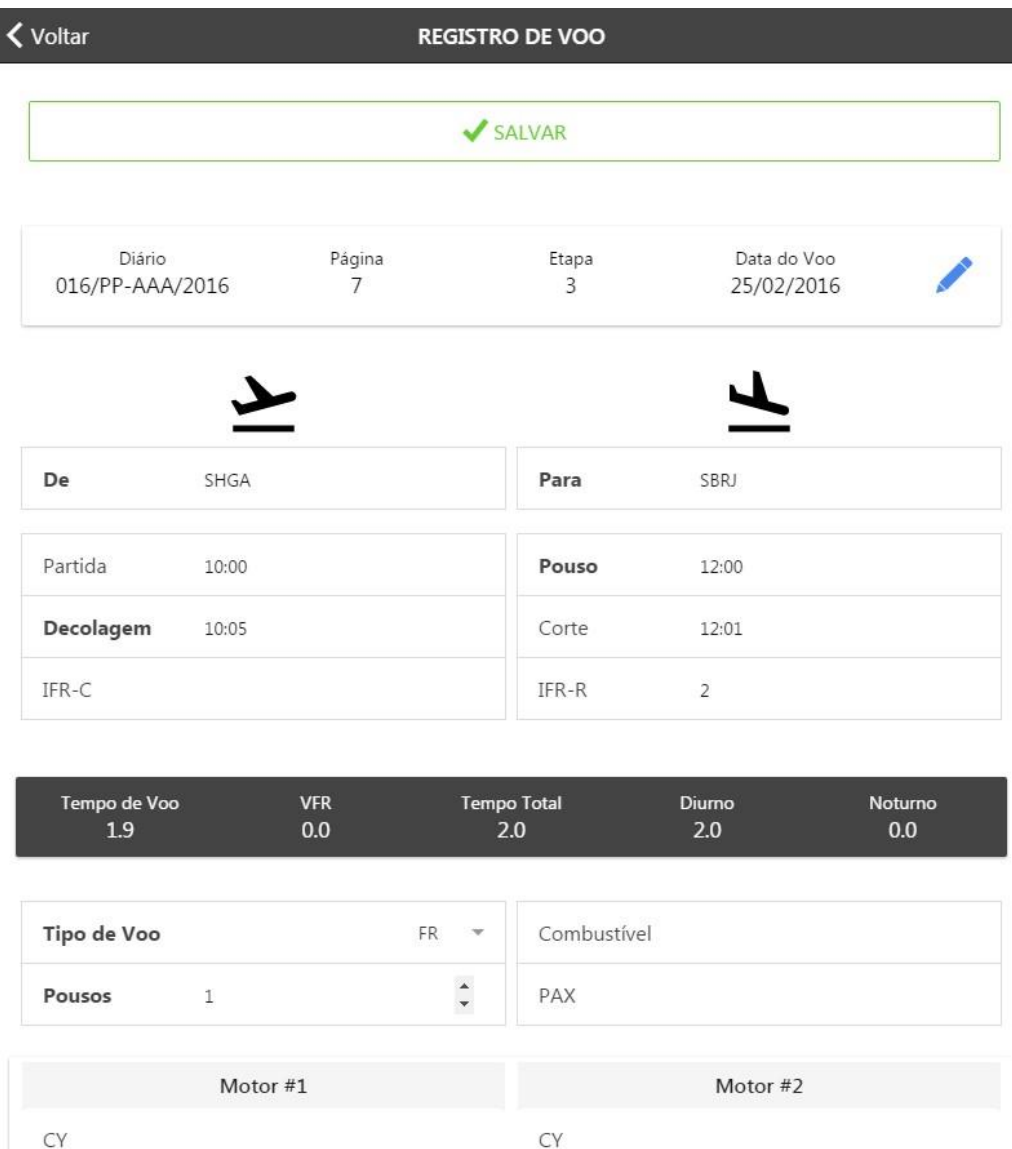

Foto 3 – Registrando um Voo

 ${\sf CT}$ 

Ao registrar um novo voo, o aplicativo SKYLOGS carrega os dados do voo anterior para facilitar a entrada de dados. Por exemplo, os campos Diário e Página e Data do Voo são preenchidos com os mesmos valores do voo anterior, e o campo Etapa é preenchido com o campo Etapa do voo anterior, acrescido de 1 (pois o tripulante está cadastrando a próxima etapa).

Ao centro da tela (com fundo preto), temos os dados calculados (Tempo de Voo, Tempo Total, etc). Esses dados são automaticamente computados baseando-se nas horas digitadas pelo tripulante, o que reduz consideravelmente os erros de registros de voos se comparado ao formato de papel.

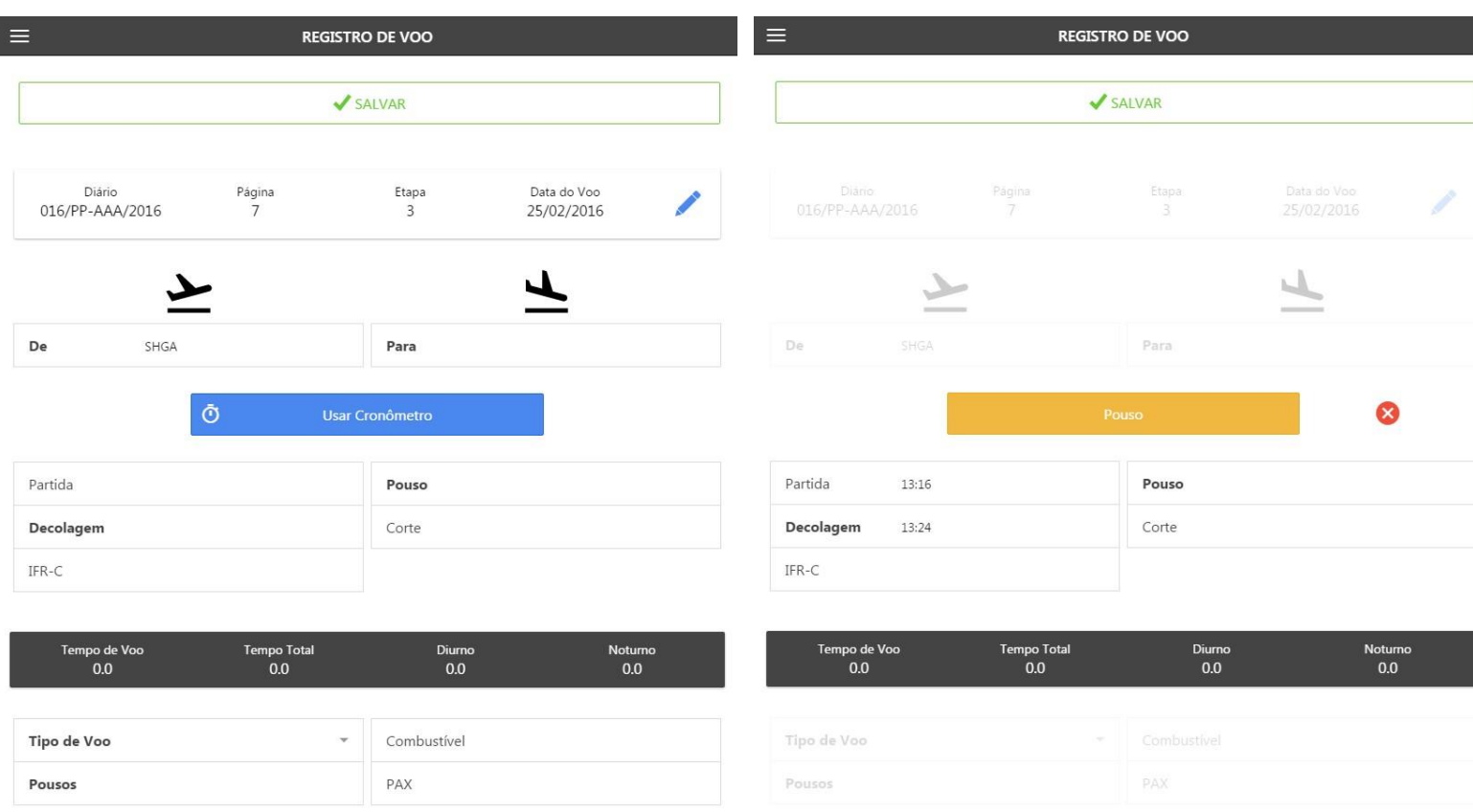

Fotos 4 e 5 – Usando o Cronômetro para registro de eventos de voo.

Quando o tripulante está registrando um voo no momento em que está sendo realizando, são exibidos botões que representam um cronômetro para a entrada dos campos de tempo de voo. Neste caso, o tripulante toca em "Usar Cronômetro" e então é possível que ele registre todos os eventos de voo (Partida, Decolagem, Pouso e Corte

de Motor) no momento exato apenas tocando em seus respectivos botões.

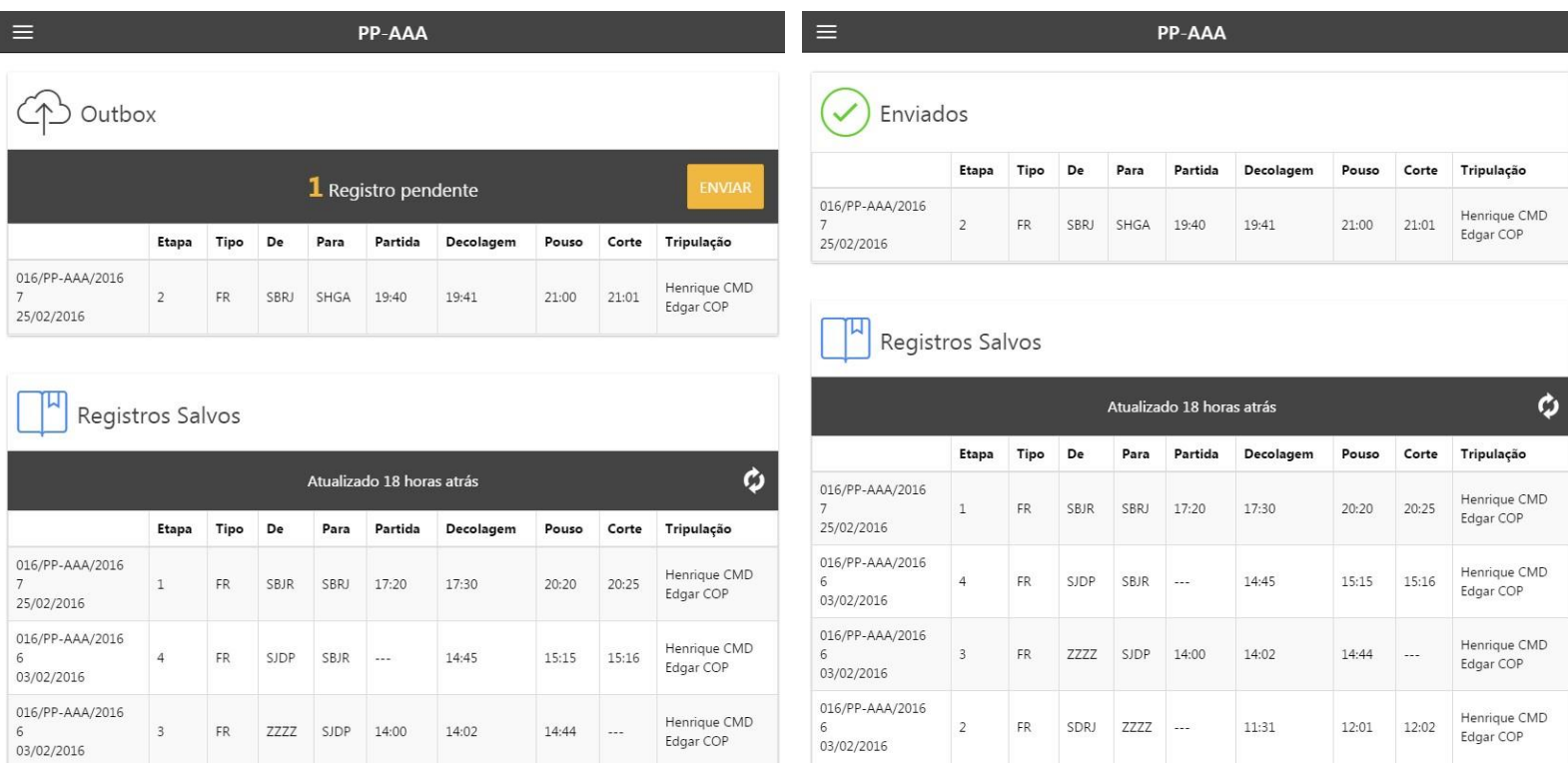

Foto 6 – Outbox, registros prontos para serem enviados. Foto 7 – Enviados,

registros já enviados para a verificação do setor de operações.

Ao registrar um voo, ele entra numa lista chamada Outbox. Ela funciona como uma caixa de saída, que contém os registros de voo que ainda não foram enviados para a central de operações por falta de conexão com a internet ou algum outro motivo.

Quando o tripulante clica em "Enviar", se houver conexão com a internet, o registro será enviado e ele será movido para a lista "Enviados". Assim que o setor de operações analisar e validar o voo, ele será importado para a base de dados *SKYTOOLS* e no aplicativo o voo será movido da lista "Enviados" para a lista "Registros Salvos", indicando que o voo enviado foi aceito com sucesso pela central.

**O processo de envio do voo pelo** *SKYLOGS* **e recebimento pelo** *SKYTOOLS* **em tempo real é exibido no vídeo em anexo.**

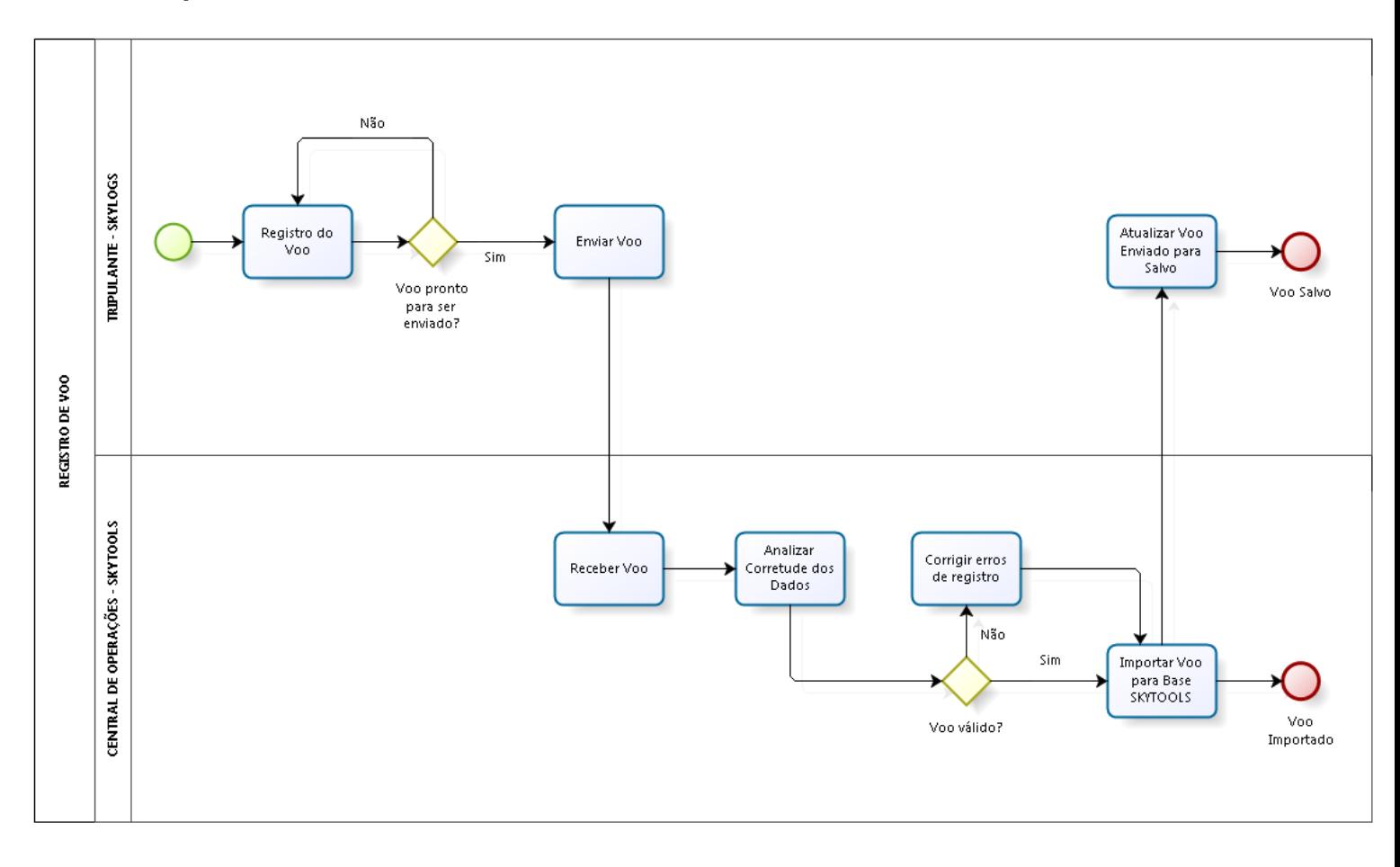

### Foto 8 – Diagrama de Processo do Registro de Voo utilizando a iniciativa

*SKYLOGS*.

#### <span id="page-11-0"></span>1.3. OBJETIVOS DA INICIATIVA

Além do explicitado no parágrafo [1.2,](#page-3-2) os objetivos da iniciativa *SKYLOGS* são:

- Digitalizar o processo de registros de voo.
- Minimizar os frequentes erros humanos no processo de registro manual de voo.
- Agilizar a comunicação Tripulação Empresa.
- Fornecer acesso em tempo real a qualquer funcionário da respectiva empresa sobre todos os registros de voo de sua frota.
- Reduzir o trabalho de análise de dados pelos demais setores da respectiva empresa.

#### <span id="page-11-1"></span>1.4. PÚBLICO-ALVO DA INICIATIVA

O público alvo principal da iniciativa *SKYLOGS* são empresas que trabalham com fretamento de voos (táxis aéreos). São afetados pela iniciativas todos os funcionários das respectivas empresas que trabalham consumindo ou gerando dados de sobre os voos realizados.

#### <span id="page-11-2"></span>2. **PARTE II**

#### <span id="page-11-3"></span>2.1. POR QUE A INICIATIVA PODE SER CONSIDERADA UMA INOVAÇÃO NO SETOR DE AVIAÇÃO CIVIL?

Consideramos uma inovação pois nossa iniciativa se utiliza de tecnologia atual e de ponta para resolver um problema já antigo no setor aeronáutico. Esperamos que o conceito de diário de bordo eletrônico seja algo natural nos próximos anos e queremos oferecer uma solução confiável e segura.

### <span id="page-12-0"></span>3. **PARTE III**

#### <span id="page-12-1"></span>3.1. AÇÕES E ETAPAS DA IMPLEMENTAÇÃO

A implementação do aplicativo *SKYLOGS* passou pelas seguintes etapas:

- Estudo de caso e análise de requisitos.
- Desenvolvimento do aplicativo.
- Teste de interferência (realizado a bordo das aeronaves por engenheiros de telecomunicações homologados com o objetivo de garantir que seja possível utilizá-lo durante o voo de forma segura).
- Testes de utilização e adaptação à experiência do tripulante com base nos feedbacks.

#### <span id="page-12-2"></span>3.2. RECURSOS UTILIZADOS

O projeto *SKYLOGS* contou com a mão de obra dos dois autores. As tecnologias utilizadas são:

- Aplicativo:
	- o Ionic Mobile App Framework
- Módulo Operações:
	- o .NET Framework

o Angular JS Framework

Todas as tecnologias utilizadas são open source.

#### <span id="page-13-0"></span>3.3. RESULTADOS QUANTITATIVOS E QUALITATIVOS MENSURADOS

Após a implementação:

- O tempo de atualização de voos das aeronaves foi reduzido de, em média 2 dias após o voo para menos de 1 hora.
- Redução em 100% de erros referentes a cálculos sobre o registro de voo.
- Detecção de erros de digitação no momento do envio.
- Geração de relatórios e análise dos dados de voos por período, tripulante, aeronave.